## **Meeting Owl 3 (Eule) Einrichtung:**

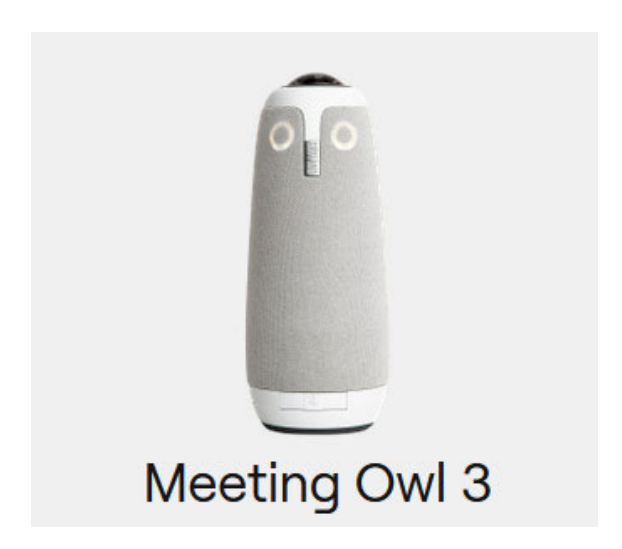

Schließen Sie die Meeting Owl mit dem USB‐C‐Kabel an Ihren Computer an.

Verbinden Sie das Netzkabel (Strom) an die Meeting Owl und stecken den Stecker in eine Steckdose.

Um Meeting Owl 3 nutzen zu können, muß man sich jetzt zunächst die Meeting Owl‐App herunterladen:

https://owllabs.com/download

**Für Macs:** Mac Direct Download **Für Windows:** Windows Direct Download (.msix)

Stellen Sie die Meeting Owl in die Mitte des Raums, ca. 2 bis 4 Meter vom Rechner des Vortragenden entfernt.

Starten Sie Zoom und stellen die Mikrofon bzw. Videoeinstellungen so ein (grundsätzlich immer "Meeting Owl" auswählen):

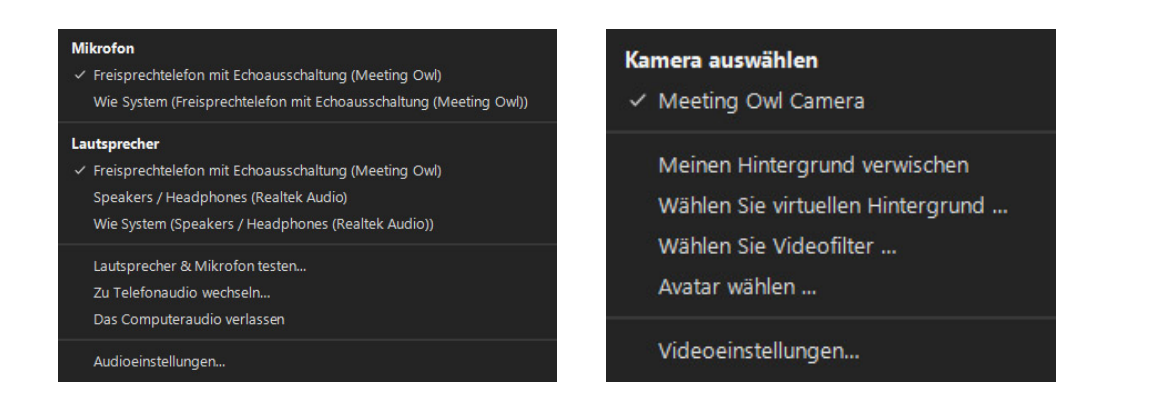

Die Meeting Owl fokussiert sich automatisch auf aktive Sprecher.

### **Zusätzliche Informationen:**

#### Referenzkarte:

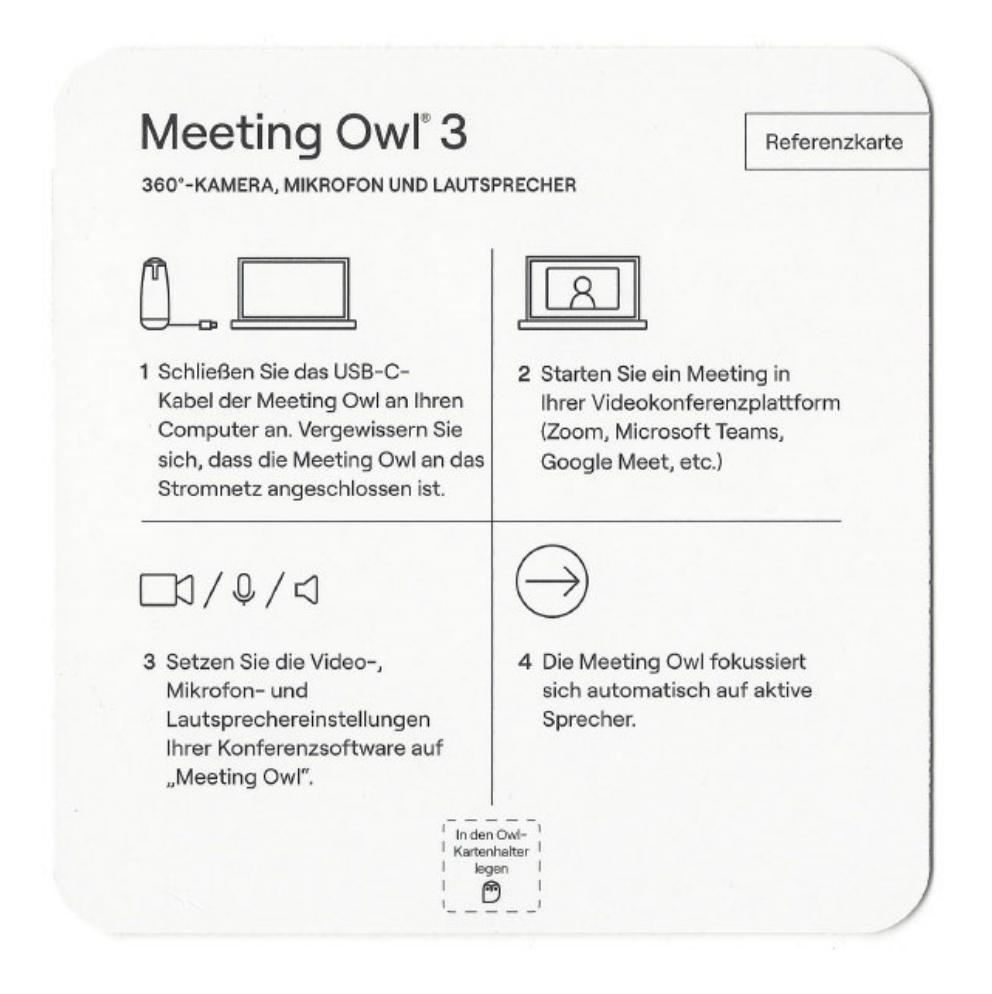

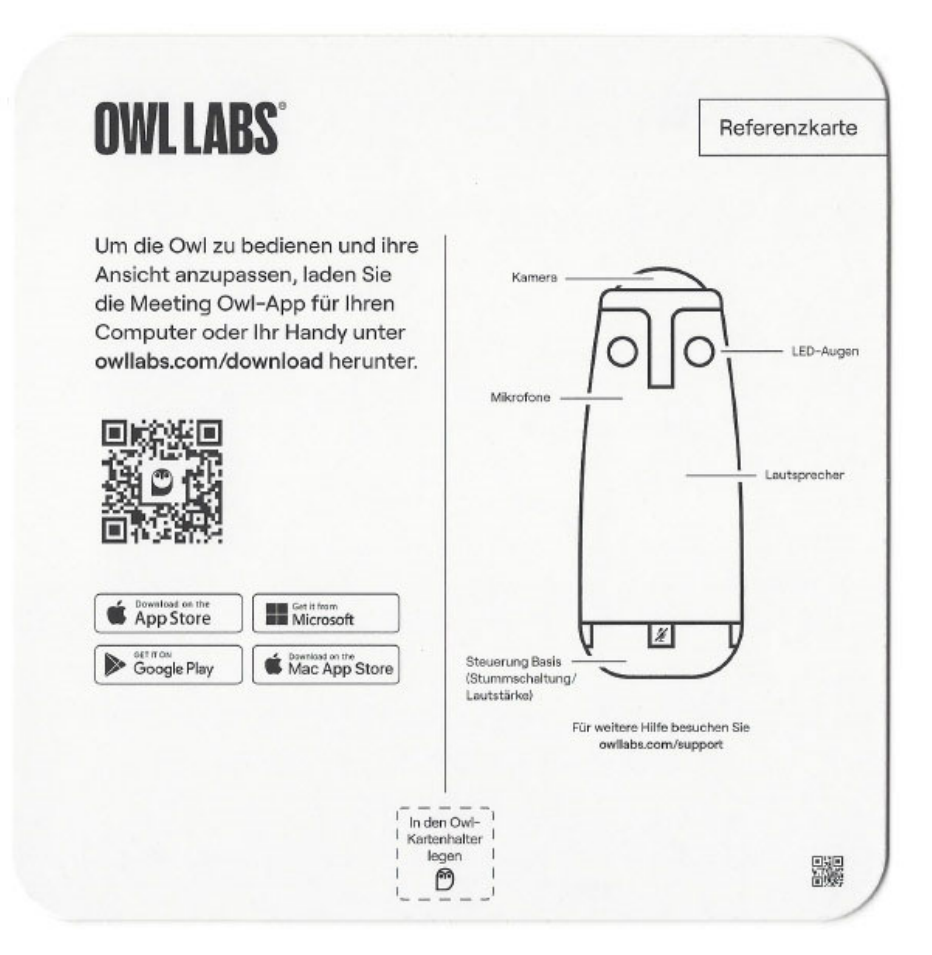

#### Setup Guide:

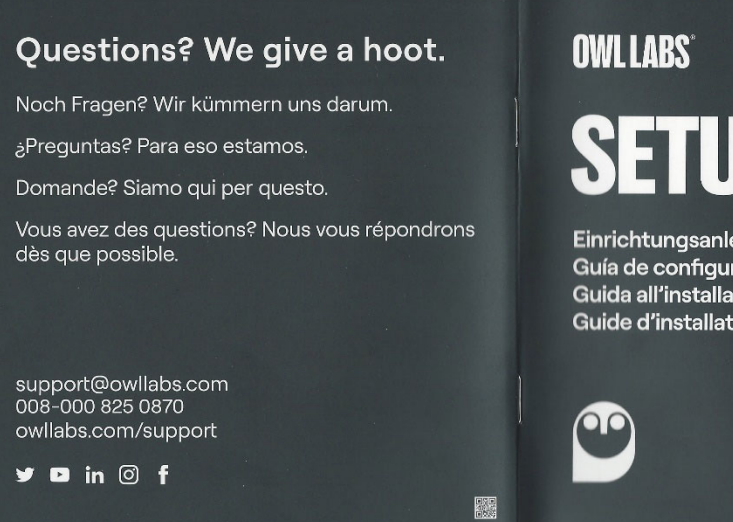

# **SETUP GUIDE**

Einrichtungsanleitung Guía de configuración Guida all'installazione **Guide d'installation** 

Meeting Owl<sup>®</sup> 3

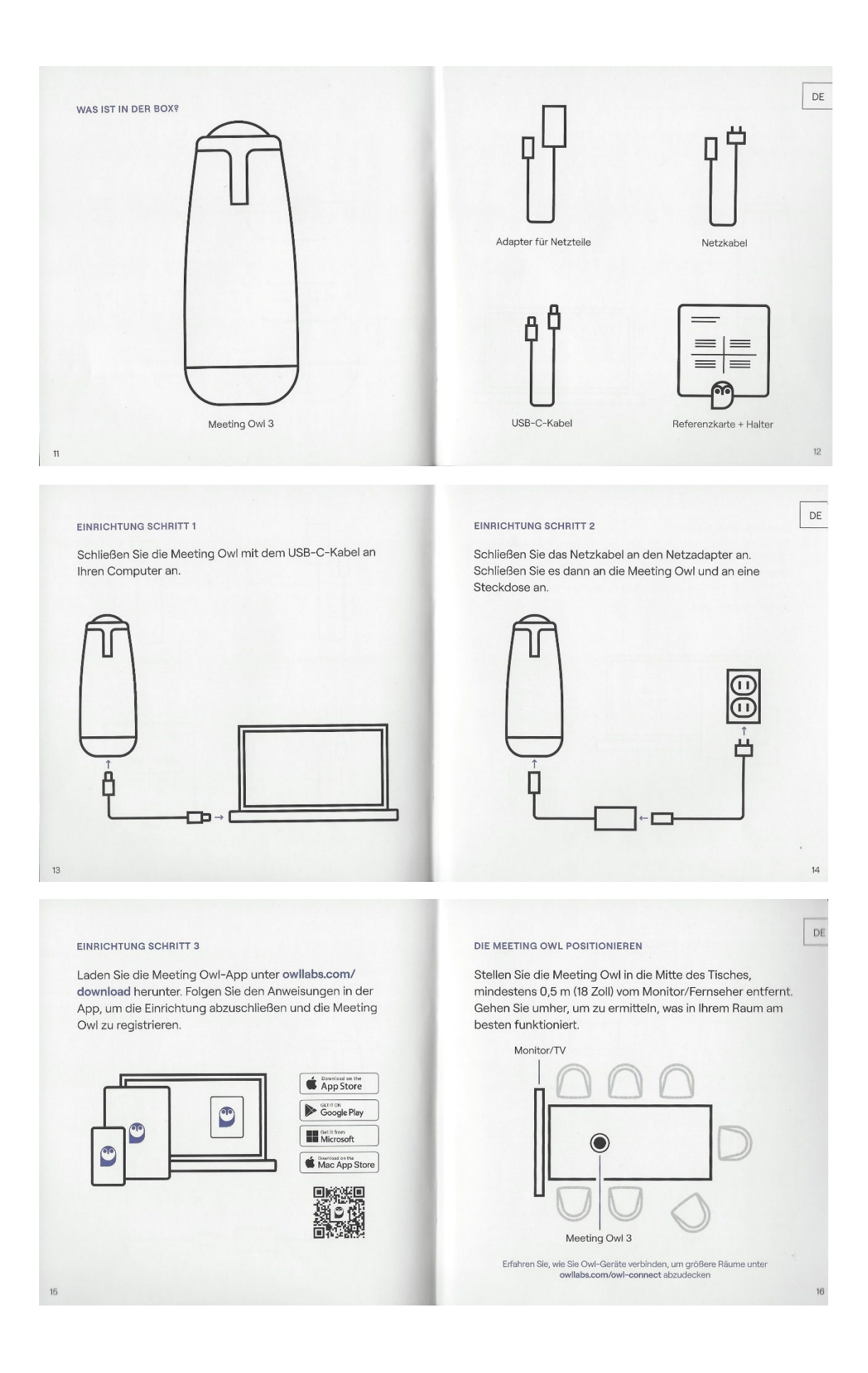

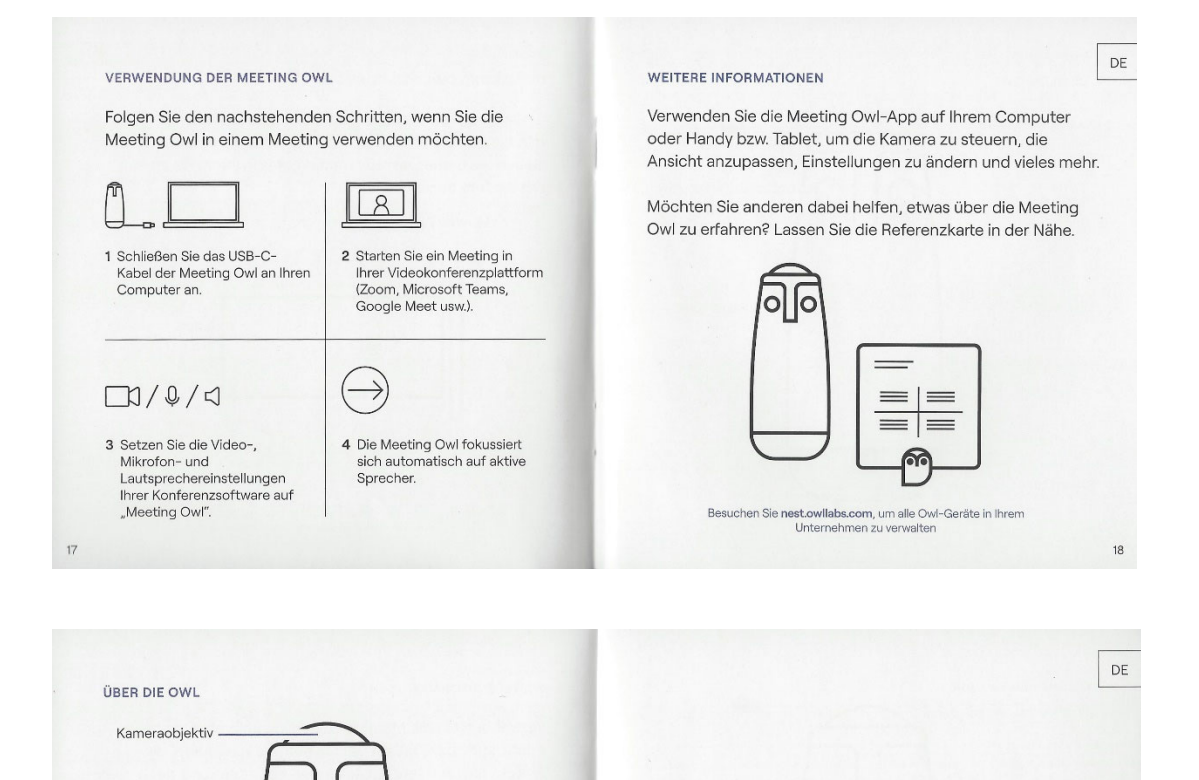

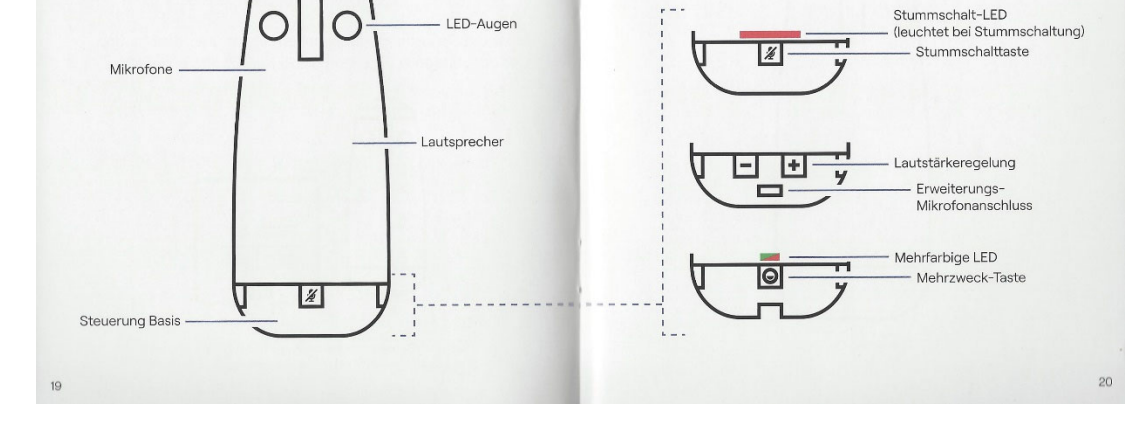

Dezember 2023